*Powered by Universal Speech Solutions LLC*

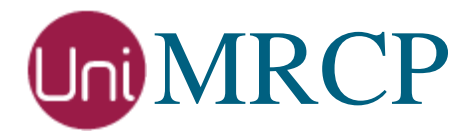

# Julius Plugin

## Administrator Guide

Revision: 4 Distribution: Red Hat / Cent OS Created: February 3, 2017 Last updated: May 20, 2017 Author: Arsen Chaloyan

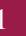

## Table of Contents

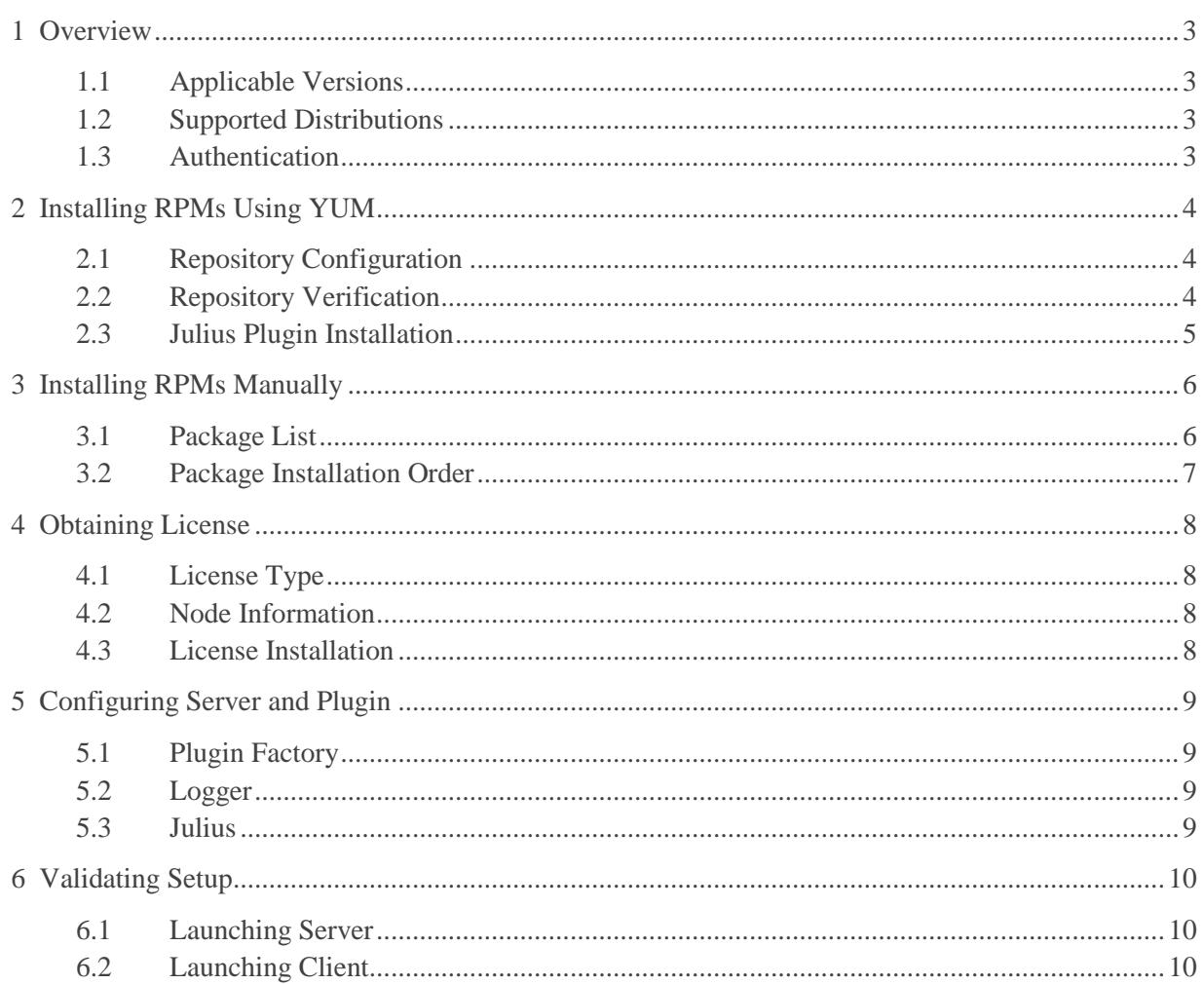

## <span id="page-2-0"></span>1 Overview

This guide describes how to obtain and install binary packages for the Julius plugin to the UniMRCP server on Red Hat-based Linux distributions. The document is intended for system administrators and developers.

## <span id="page-2-1"></span>1.1 Applicable Versions

Instructions provided in this guide are applicable to the following versions.

UniMRCP 1.4.0 and above UniMRCP Julius Plugin 1.0.0 and above

## <span id="page-2-2"></span>1.2 Supported Distributions

UniMRCP binary packages are currently available only for x86\_64 (64-bit) architecture.

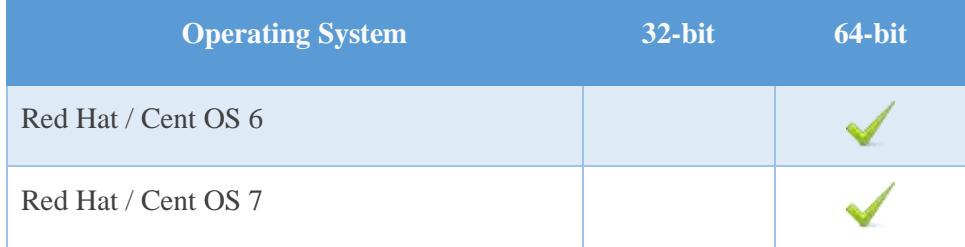

Note: packages for other distributions can be made available upon request. For more information, contact [services@unimrcp.org.](mailto:services@unimrcp.org)

## <span id="page-2-3"></span>1.3 Authentication

UniMRCP binary packages are available to authenticated users only. In order to register a free account with UniMRCP, please visit the following page.

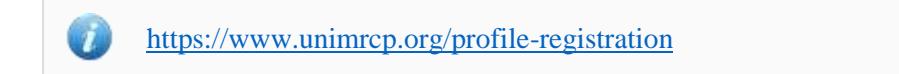

Note: a new account needs to be verified and activated prior further proceeding.

## <span id="page-3-0"></span>2 Installing RPMs Using YUM

Using the Yellowdog Updater, Modifier (yum), a command-line package management utility for Red Hat-based distributions, is recommended for installation of UniMRCP binary packages.

## <span id="page-3-1"></span>2.1 Repository Configuration

The content of a typical yum configuration file, to be placed in /etc/yum.repos.d/unimrcp.repo, is provided below.

```
[unimrcp]
name=UniMRCP Packages for Red Hat / Cent OS-$releasever $basearch
baseurl=https://username:password@unimrcp.org/repo/yum/main/rhel$releasever/$basearch/
enabled=1
sslverify=1
gpgcheck=1
gpgkey=https://unimrcp.org/keys/unimrcp-gpg-key.public
[unimrcp-noarch]
name=UniMRCP Packages for Red Hat / Cent OS-$releasever noarch
baseurl=https://username:password@unimrcp.org/repo/yum/main/rhel$releasever/noarch/
enabled=1
sslverify=1
gpgcheck=1
gpgkey=https://unimrcp.org/keys/unimrcp-gpg-key.public
```
The username and password fields included in the HTTPS URI must be replaced with the corresponding account credentials.

## <span id="page-3-2"></span>2.2 Repository Verification

In order to verify that yum can properly connect and access the UniMRCP repository, the following command can be used.

yum repolist unimrcp yum repolist unimrcp-noarch

where *unimrcp* and *unimrcp-noarch* are names of the sections set in the yum configuration file above.

In order to retrieve a list of packages the UniMRCP repository provides, the following command can be used.

yum --disablerepo="\*" --enablerepo="unimrcp" list available

yum --disablerepo="\*" --enablerepo="unimrcp-noarch" list available

## <span id="page-4-0"></span>2.3 Julius Plugin Installation

In order to install the Julius plugin package, including all the dependencies, use the following command.

yum install unimrcp-julius

In order to install the en-US model package for Julius, use the following command.

yum install unimrcp-julius-model-en-US

Note: this package provides acoustic data files required for the Julius engine to perform recognition for the en-US language. Packages for other languages can be made available upon request.

In order to install the additional data files for the sample client application *umc*, the following command can be used.

yum install umc-addons

Note: this package is optional and provides additional data which can be used for validation of basic setup.

## <span id="page-5-0"></span>3 Installing RPMs Manually

UniMRCP RPM packages can be installed manually using the *rpm* utility. Note, however, that the system administrator should take care of package dependencies and install all the packages in appropriate order.

The RPM packages have the following naming convention:

\$packagename-\$universion-\$packageversion.el\$rhelversion.\$arch.rpm

#### where

- *packagename* is the name of a package
- *universion* is the UniMRCP version
- *packageversion* is the RPM release version
- *rhelversion* is the Red Hat version
- *arch* is the architecture (x86\_64, i686, ...)

#### <span id="page-5-1"></span>3.1 Package List

The following is a list of UniMRCP RPM packages required for the installation of Julius plugin.

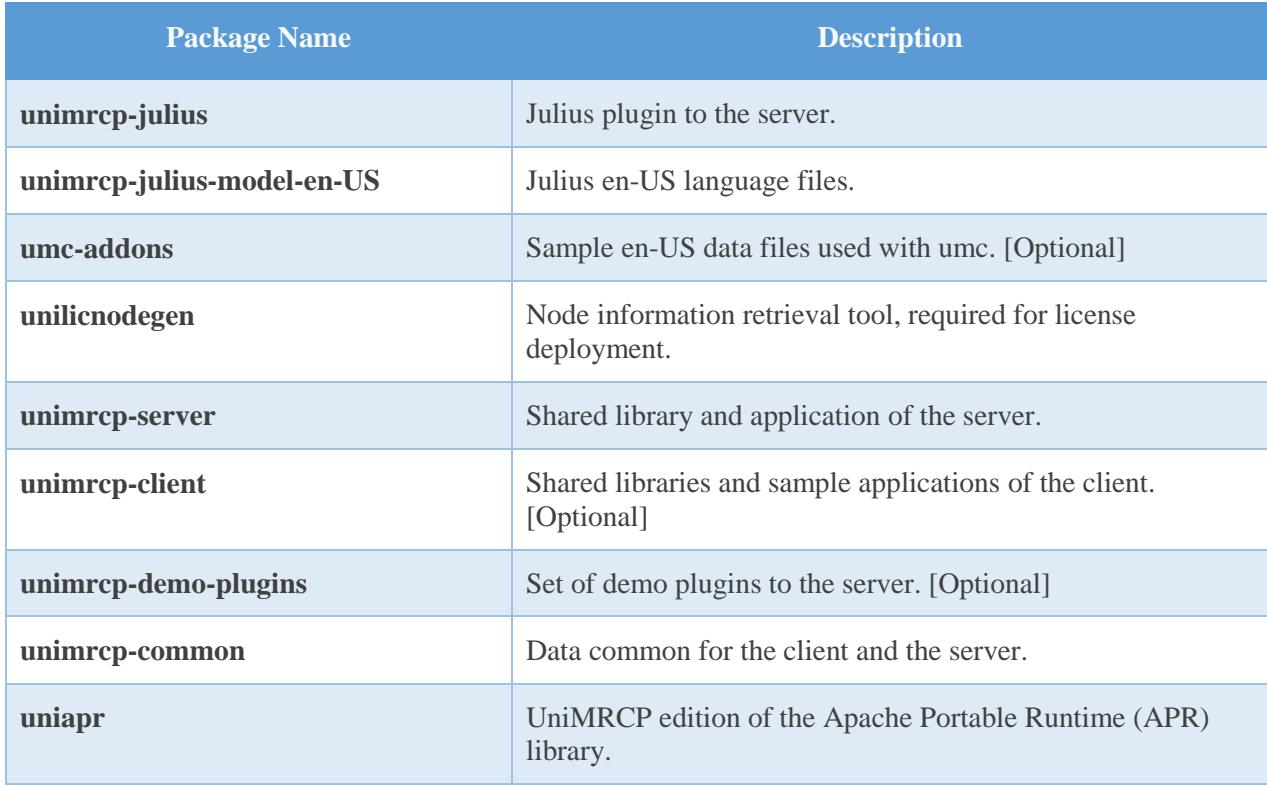

*Powered by Universal Speech Solutions LLC* | Installing RPMs Manually 6

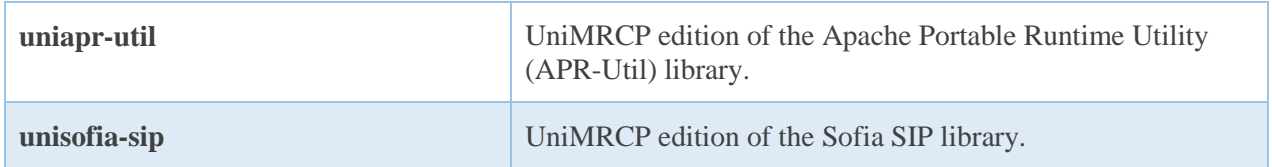

### <span id="page-6-0"></span>3.2 Package Installation Order

Note that all the RPM packages provided by UniMRCP are signed by a GNU Privacy Guard (GPG) key. Before starting the installation, you may need to import the public key in order to allow the *rpm* utility to verify the packages.

rpm --import <https://unimrcp.org/keys/unimrcp-gpg-key.public>

Packages for the APR, APR-Util and Sofia-SIP libraries must be installed first.

rpm -ivh uniapr-\$aprversion-\$packageversion.el\$rhelversion.\$arch.rpm rpm -ivh uniapr-util-\$apuversion-\$packageversion.el\$rhelversion.\$arch.rpm rpm -ivh unisofia-sip-\$sofiaversion-\$packageversion.el\$rhelversion.\$arch.rpm

Then, a package containing common data for the client and the server, and a package for the server should follow.

rpm -ivh unimrcp-common-\$universion-\$packageversion.el\$rhelversion.\$arch.rpm rpm -ivh unimrcp-server-\$universion-\$packageversion.el\$rhelversion.\$arch.rpm

Next, a package containing the utility tool *unilicnodegen*, required for license deployment.

rpm -ivh unilicnodegen-\$toolversion-\$packageversion.el\$rhelversion.\$arch.rpm

Next, a package containing the Julius plugin should follow.

rpm -ivh unimrcp-julius-\$universion-\$packageversion.el\$rhelversion.\$arch.rpm

Finally, one or more packages corresponding to a particular language should follow.

rpm -ivh unimrcp-julius-model-en-US-\$universion-\$packageversion.el\$rhelversion.noarch.rpm

## <span id="page-7-0"></span>4 Obtaining License

The Julius plugin to the UniMRCP server is a commercial product, which requires a license file to be installed.

## <span id="page-7-1"></span>4.1 License Type

The following license types are available:

- Trial
- Production
- Test and Development

## <span id="page-7-2"></span>4.2 Node Information

The license files are bound to a node the product is installed on. In order to obtain a license, the corresponding node information needs to be retrieved and submitted for generation of a license file.

Use the installed tool *unilicnodegen* to retrieve the node information.

/opt/unimrcp/bin/unilicnodegen

As a result, a text file *uninode.info* will be saved in the current directory. Submit the file *uninode.info* for license generation to [services@unimrcp.org](mailto:services@unimrcp.org) by mentioning the product name in the subject.

## <span id="page-7-3"></span>4.3 License Installation

The license file needs to be placed into the directory */opt/unimrcp/data*.

cp umsjulius\_\*.lic /opt/unimrcp/data

## <span id="page-8-0"></span>5 Configuring Server and Plugin

## <span id="page-8-1"></span>5.1 Plugin Factory

In order to load the Julius plugin into the UniMRCP server, open the file *unimrcpserver.xml*, located in the directory */opt/unimrcp/conf*, and add the following entry under the XML element *<plugin-factory>*. Disable other recognition plugins, if available. The remaining demo plugins might also be disabled, if not installed.

```
 <!-- Factory of plugins (MRCP engines) -->
 <plugin-factory>
   <engine id="Demo-Synth-1" name="demosynth" enable="true"/>
   <engine id="Demo-Recog-1" name="demorecog" enable="false"/>
   <engine id="Demo-Verifier-1" name="demoverifier" enable="true"/>
   <engine id="Recorder-1" name="mrcprecorder" enable="true"/>
   <engine id="JRecog-1" name="umsjulius" enable="true"/>
 </plugin-factory>
```
## <span id="page-8-2"></span>5.2 Logger

In order to enable log output from the plugin and set filtering rules, open the configuration file *logger.xml*, located in the directory */opt/unimrcp/conf,* and add the following entry under the element *<sources>*.

```
 <source name="JULIUS" priority="INFO" masking="NONE"/>
```
### <span id="page-8-3"></span>5.3 Julius

The configuration file of the plugin is located in */opt/unimrcp/conf/umsjulius.xml* and the data files are in the directory */opt/unimrcp/data/julius*.

Refer to the *Usage Guide* for more information.

## <span id="page-9-0"></span>6 Validating Setup

Validate your setup by using the sample UniMRCP client and server applications on the same host. The default configuration and data files should be sufficient for a basic test.

### <span id="page-9-1"></span>6.1 Launching Server

Launch the UniMRCP server application.

cd /opt/unimrcp/bin ./unimrcpserver

In the server log output, check whether the plugin is normally loaded.

[INFO] Load Plugin [JRecog-1] [/opt/unimrcp/plugin/umsjulius.so]

Next, check for the license information.

[NOTICE] UniMRCP Julius License -product name: umsjulius -product version: 1.0.0 -license owner: Name -license type: trial -issue date: 2017-01-28 -exp date: 2017-02-27 -channel count: 2 -feature set: 0

Next, make sure that the Julius recognition server processes are normally started and the plugin can connect to them.

> [INFO] Connected to JServer #0 Control Port localhost:10500 attempt 1 [INFO] Connected to JServer #1 Control Port localhost:10500 attempt 1 [INFO] Connected to JServer #2 Control Port localhost:10500 attempt 1 [INFO] Connected to JServer #3 Control Port localhost:10500 attempt 1

### <span id="page-9-2"></span>6.2 Launching Client

Open the configuration file */opt/unimrcp/conf/umcscenarios.xml* and add a new section corresponding to

the use with the Julius engine.

```
 <scenario name="jul" class="Recognizer" profile="uni2">
  <resource-discovery enable="0"/>
  <define-grammar enable="0"/>
  <recognize enable="1" content-type="text/uri-list" content-location="jgrammar.list" audio-
      source="callsteve.pcm"/>
  <termination enable="1">
   <capabilities>
    <codec name="LPCM" rates="8000 16000"/>
   </capabilities>
  </termination>
 </scenario>
```
Launch the sample UniMRCP client application *umc*.

cd /opt/unimrcp/bin ./umc

Run a typical speech recognition scenario by issuing the command *run jul* from the console of the *umc* client application.

run jul

This command sends a RECOGNIZE request to the server and then starts streaming a sample audio input file *callsteve.pcm* to recognize.

Check for the NLSML results to be returned as expected.

```
\langle 2xml version="1.0"?>
<result> <interpretation grammar="request1@form-level" confidence="1.00">
   <instance>call steve</instance>
   <input mode="speech">call steve</input>
  </interpretation>
\langleresult\rangle
```
Visually inspect the log output for any possible warnings or errors.

Note that utterances are stored in the *var* directory, if the corresponding parameter is enabled in the configuration file *umsjulius.xml* and/or requested by the client.